## **CERTIFICATES - easy as 1,2,3**

2

http://www.events.rcac.org/rcac/Calendar.asp

- 1. Log-in to your account from the RCAC training or events pages.
- 2. From the "View My Profile" page, click at the prompt for your certificates and history.
- 3. Takes you to "My Registration Portal" page.

You can then print your certificates directly from your browser.

## **Please allow 48 hours after the session!**

Help? 916/447-9832 ext. 1429 e-mail registration@rcac.org

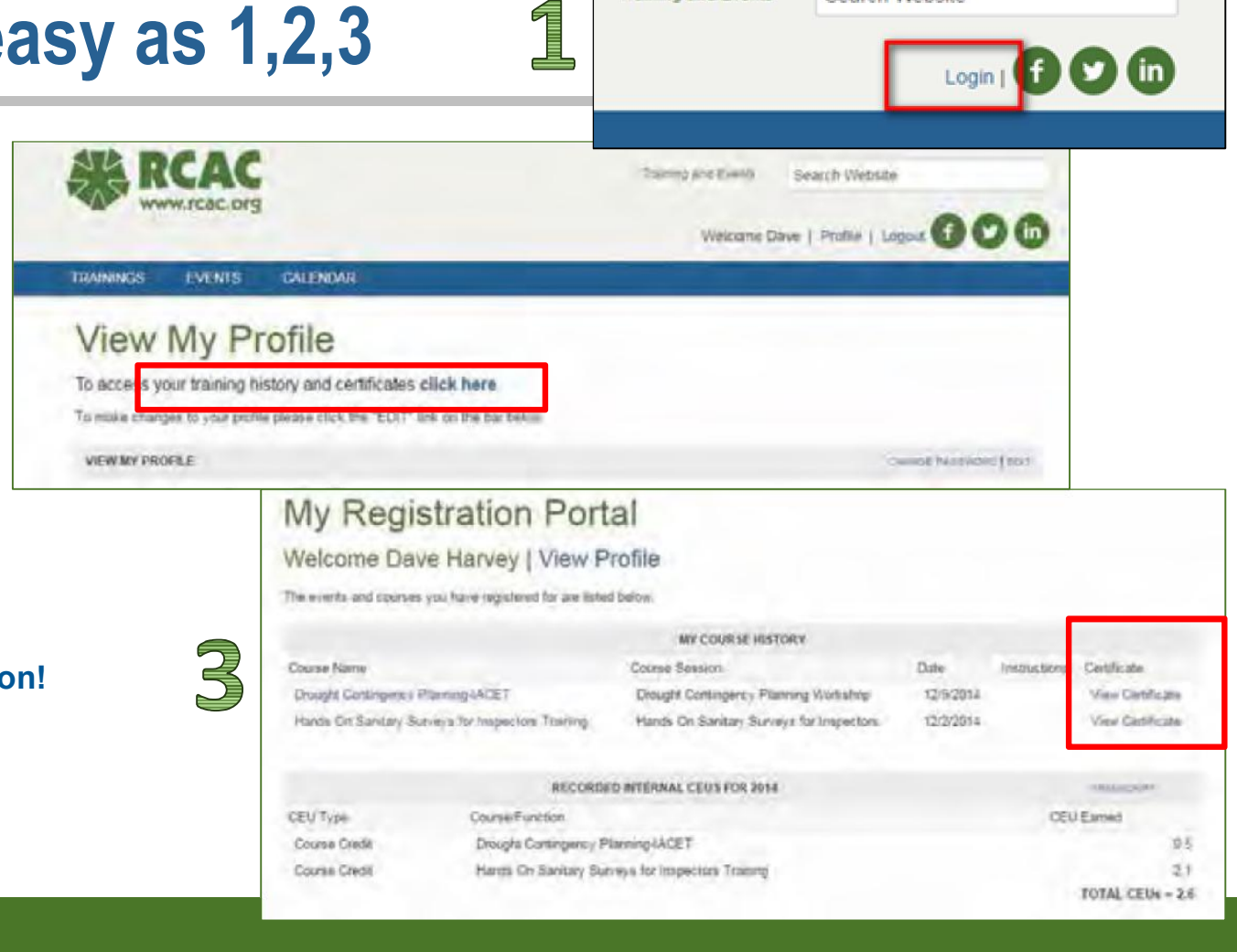

**Training and Events** 

Search Website